# Promove<br>o Futuro<br>do Interior

Concurso 2024

Perguntas Frequentes

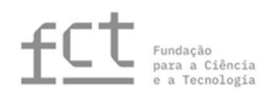

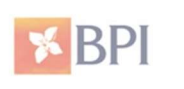

Fundação "la Caixa"

## Índice

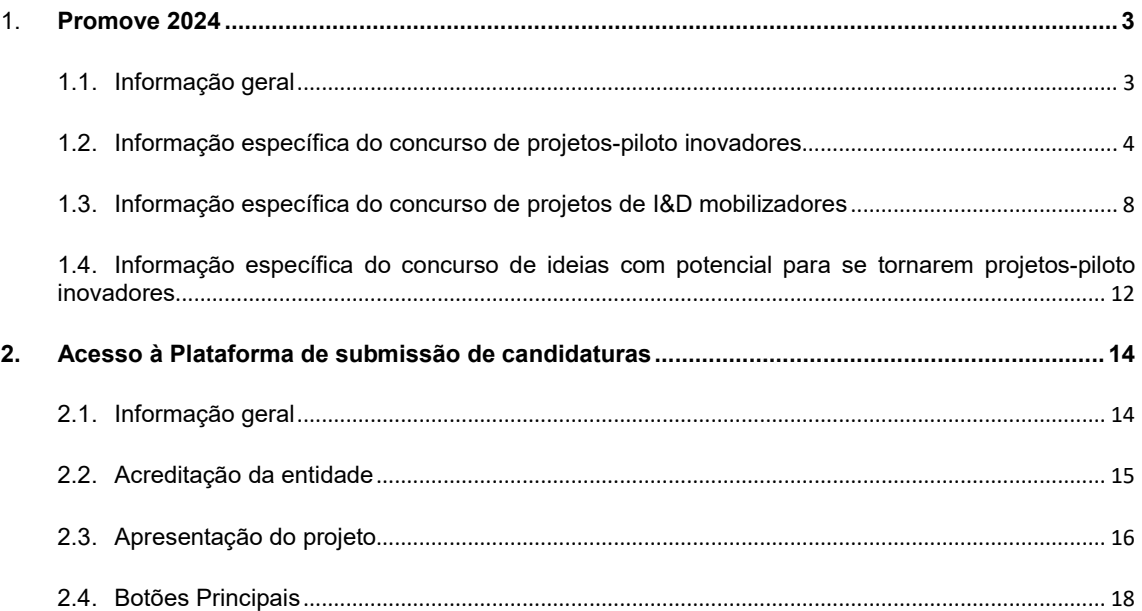

Nota Prévia

Qualquer dúvida sobre o processo de candidatura ao Programa Promove deverá ser exposta através do seguinte email: promove@contact.fundacaolacaixa.org.

# 1. Promove 2024

## 1.1. Informação geral

#### 1. Quais são as áreas geográficas abrangidas pelo Programa Promove?

Na edição 2024, as áreas geográficas abrangidas pelo Programa Promove são as seguintes:

- a) Todos os municípios da NUTS III Alto Tâmega: Boticas, Chaves, Montalegre, Ribeira de Pena, Valpaços, Vila Pouca de Aguiar;
- b) Todos os municípios da NUTS III Terras de Trás-os-Montes: Alfândega da Fé, Bragança, Macedo de Cavaleiros, Miranda do Douro, Mirandela, Mogadouro, Vila Flor, Vimioso e Vinhais;
- c) Todos os municípios da NUTS III Douro: Alijó, Armamar, Carrazeda de Ansiães, Freixo de Espada à Cinta, Lamego, Mesão Frio, Moimenta da Beira, Murça, Penedono, Peso da Régua, Santa Marta de Penaguião, Sabrosa, São João da Pesqueira, Sernancelhe, Tabuaço, Tarouca, Torre de Moncorvo, Vila Nova de Foz Côa e Vila Real;
- d) Todos os municípios da NUTS III Beiras e Serra da Estrela: Almeida, Belmonte, Celorico da Beira, Covilhã, Figueira de Castelo Rodrigo, Fornos de Algodres, Fundão, Gouveia, Guarda, Manteigas, Mêda, Pinhel, Sabugal, Seia e Trancoso;
- e) Todos os municípios da NUTS III Beira Baixa: Castelo Branco, Idanha-a-Nova, Oleiros, Penamacor, Proença-a-Nova e Vila Velha de Ródão;
- f) Todos os municípios da NUTS III Alto Alentejo: Alter do Chão, Arronches, Avis, Campo Maior, Castelo de Vide, Crato, Elvas, Fronteira, Gavião, Marvão, Monforte, Nisa, Ponte de Sor, Portalegre e Sousel;
- g) Todos os municípios da NUTS III Baixo Alentejo: Aljustrel, Almodôvar, Alvito, Barrancos, Beja, Castro Verde, Cuba, Ferreira do Alentejo, Mértola, Moura, Ourique, Serpa e Vidigueira;
- h) Todos os municípios da NUTS III Alentejo Central: Alandroal, Arraiolos, Borba, Estremoz, Évora, Montemor-o-Novo, Mora, Mourão, Portel, Redondo, Reguengos de Monsaraz, Vendas Novas, Viana do Alentejo e Vila Viçosa;
- i) Os seguintes municípios da NUTS III Algarve: Alcoutim, Castro Marim e Monchique, e ainda as freguesias de São Marques da Serra do município de Silves, Alte, Ameixial, Salir e Querença / Benafim / Tôr do município de Loulé, e Cachopo e Santa Catarina de Fonte do Bispo do município de Tavira

Apenas serão considerados elegíveis, projetos que decorram nas regiões acima mencionadas.

#### 2. Como deverão ser submetidas as candidaturas ao concurso Promove?

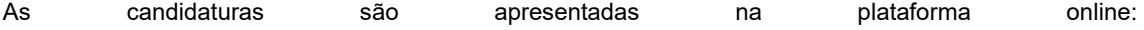

Não podem ser apresentadas candidaturas por outra via.

As FAQs relativas ao acesso à referida plataforma encontram-se sistematizadas a partir da página 14.

#### 3. Qual o prazo para apresentar a candidatura?

A apresentação das candidaturas inicia-se no dia 29 de novembro de 2023 e decorre até ao dia 31 de janeiro de 2024 às 23:59 horas (WET).

Finalizado o prazo, deixa de ser possível alterar a candidatura.

#### 4. Em que língua devem ser apresentadas as candidaturas?

As candidaturas devem ser apresentadas em língua portuguesa.

#### 5. Qual o processo de seleção dos projetos a apoiar?

O processo de decisão está dividido em dois momentos. Na primeira fase, as candidaturas que cumpram os requisitos de elegibilidade e documentais serão objeto de uma apreciação de mérito com base nos critérios mencionados no ponto 8 (Projetos-piloto inovadores), ponto 11 (Projetos de I&D mobilizadores) e ponto 14 (Ideias com potencial para se tornarem projetos-piloto inovadores) do Regulamento.

Na segunda fase, as candidaturas serão ordenadas por ordem decrescente em função do seu mérito global e as melhores classificadas serão selecionadas para serem avaliadas por um Júri constituído para o efeito.

#### 6. Qual a constituição do júri?

O Júri é composto por um Presidente, em representação da Fundação "la Caixa", dois vice-presidentes, em representação do BPI e da FCT, e outras personalidades de reconhecida idoneidade intelectual e credibilidade científica e/ou empresarial selecionadas pela Fundação "la Caixa", pelo BPI e pela FCT.

#### 7. Quando e como serei informado(a) dos resultados da seleção?

Está previsto que até final de junho de 2024 todas as entidades candidatas recebam um correio eletrónico a comunicar os resultados da seleção. Este prazo poderá ser adiado em caso de necessidade, nomeadamente por ajustamento de outros prazos determinantes para a o processo de decisão. Não é possível recorrer da decisão de seleção.

## 1.2. Informação específica do concurso de projetos-piloto inovadores

#### 8. Quem é que pode apresentar uma candidatura ao Concurso?

Nos termos do Regulamento, podem ser submetidas candidaturas individuais ou em consórcio.

No caso de candidaturas individuais, estas devem ser promovidas por empresas privadas sob as formas jurídicas de sociedade anónima, sociedade por quotas ou sociedade limitada unipessoal, entidades do Sistema Científico e Tecnológico Nacional ou outras entidades privadas sem fins lucrativos.

No caso de candidaturas em consórcio, estas devem ser lideradas por empresas privadas sob as formas jurídicas de sociedade anónima, sociedade por quotas ou sociedade limitada unipessoal, entidades do Sistema Científico e Tecnológico Nacional ou outras entidades privadas sem fins lucrativos. Adicionalmente, as candidaturas em consórcio podem incluir, na qualidade de co-promotores, para além das entidades já mencionadas, empresas municipais, empresas públicas, entidades da administração central e local e grupos informais que atuam para o bem comum, mas que não estão formalmente registados.

## 9. O Concurso está aberto à participação de entidades públicas?

Reconhecendo o papel das entidades públicas no desenvolvimento das regiões abrangidas no Promove, estas podem integrar candidaturas ao concurso de projetos-piloto inovadores em regime de consórcio, desde que as candidaturas sejam lideradas por uma entidade referida na questão anterior.

#### 10. A candidatura pode ser apresentada ou integrada por entidades estrangeiras?

Sim, entidades estrangeiras podem apresentar candidatura enquanto entidade-líder ou como parceiro, desde que cumpram os critérios de elegibilidade previstos no Regulamento.

Alternativamente, o apoio ao projeto por parte de entidades estrangeiras poderá ser manifestado através de uma carta de apoio. Neste caso, a entidade não poderá imputar custos ao projeto.

## 11. A entidade que apresente uma candidatura tem de ter uma forma jurídica determinada?

A entidade candidata (ou líder do consórcio) deverá possuir uma das forma jurídicas admissíveis nos termos do Regulamento, conforme mencionadas na questão 8. Caso a candidatura seja individual, a entidade candidata deverá ter a sua sede registada numa das áreas geográficas abrangidas pelo concurso (referidas no ponto 1 supra).

## 12. Se a sede da minha entidade está fora das zonas de atuação previstas, posso candidatar-me?

Sim, desde que o conjunto de investimentos que pretende realizar se situem numa das zonas de atuação abrangidas e que o faça integrando um consórcio que inclua pelo menos uma entidade local.

## 13. Se a Candidatura pressupõe a totalidade dos investimentos em concelhos ou freguesias da NUTS III Algarve que estão fora das zonas de atuação abrangidas, posso apresentar a minha candidatura?

Não. O Regulamento do Concurso limita claramente o seu âmbito geográfico e apenas consideram para efeito de avaliação os investimentos que se destinam às zonas de atuação abrangidas.

## 14. Caso tenha mais do que um projeto, posso apresentar várias candidaturas?

Uma entidade apenas poderá apresentar um projeto a que se candidate individualmente ou como líder de um consórcio. No entanto, como entidade não líder pode integrar os consórcios que deseje.

#### 15. Quem pode apresentar a candidatura?

A candidatura tem de ser apresentada pela pessoa que possui a capacidade para representar legalmente a entidade proponente ou por pessoa devidamente autorizada pelo(a) representante legal da entidade proponente.

## 16. Se a pessoa que apresenta a candidatura não for o representante legal da entidade, que tipo de delegação necessita? Basta uma carta assinada pelo representante legal da entidade e o carimbo da mesma ou é preciso um ato notarial de delegação?

A autorização pode revestir a forma notarial (procuração) ou pode efetuar-se mediante carta assinada pelo representante legal e carimbo oficial da entidade.

#### 17. Que despesas são elegíveis para apoio?

Podem ser objeto de apoio as seguintes categorias de investimento, tanto de natureza material como imaterial:

- a) Projetos de arquitetura, urbanismo e engenharia;
- b) Atividades de I&D;
- c) Contratação de recursos humanos qualificados;
- d) Conceção, montagem e testagem de sistemas de monitorização;
- e) Experimentação/testagem de tecnologias para soluções inovadoras;
- f) Ações de formação;
- g) Organização de iniciativas culturais e artísticas de âmbito internacional;
- h) Ações de promoção externa;
- i) Despesas de funcionamento diretamente relacionadas com a execução do projeto.

#### 18. O apoio financeiro pode ser usado para contratação de serviços consultoria externa?

Despesas com projetos de consultoria externa são elegíveis, desde que a sua pertinência no âmbito das atividades do projeto seja devidamente justificada. Neste caso, a classificação e a categoria da despesa de investimento selecionadas deverão ser aquelas que melhor se adequam ao projeto de consultoria externa a contratar (e.g. Serviços de arquitetura e engenharia; Estudos, diagnósticos, auditorias e planos de marketing; entre outros).

## 19. São elegíveis as despesas com recursos humanos já pertencentes à instituição e que irão estar parcialmente afetos ao projeto?

Os recursos humanos já pertencentes à instituição podem ser considerados elegíveis na medida e proporção em que estejam afetos às atividades elegíveis elencadas no ponto 7.1 do Regulamento (e referidas no ponto 17 supra) e sejam necessários para a sua concretização. Estas despesas deverão ser devidamente justificadas em sede de candidatura e, tal como nas restantes despesas elegíveis, serão sujeitas a acompanhamento e verificação da sua execução. Relembramos que, tal como nas restantes despesas elegíveis, estas poderão estar sujeitas a limites máximos em conformidade com o definido no Ponto 7.2 do Regulamento.

#### 20. Que despesas estão incluídas na contratação de novos recursos humanos?

No que diz respeito à contratação de novos recursos humanos, são elegíveis as despesas incorridas pelo promotor com a contratação desses recursos, conforme previsto no contrato que celebrar com estes. Por norma, são elegíveis despesas com salários (respetivas rúbricas contratualizadas), na medida e proporção em que estejam afetos às atividades do projeto.

#### 21. Despesas com equipamentos e software são elegíveis? Em que moldes?

A aquisição de equipamentos e software é elegível, desde que ocorra durante o período de execução do projeto. Neste caso, o valor do investimento elegível corresponde ao valor de aquisição do referido equipamento. Alerta-se que, conforme indicado no Regulamento do Promove, despesas com depreciações, reintegrações e amortizações de ativos não são elegíveis. A razoabilidade e pertinência do investimento em equipamentos deve ser justificado, à luz das necessidades do projeto.

#### 22. É possível imputar despesas ao projeto antes da comunicação dos resultados do iúri?

Apenas serão elegíveis, no âmbito do programa Promove, despesas de investimento incorridas após deliberação do Júri e comunicação dos resultados aos vencedores. Despesas incorridas antes dessa data não poderão ser objeto de apoio.

#### 23. O IVA é considerado uma despesa elegível?

O apoio financeiro a atribuir incluirá todos os impostos e taxas que sejam devidos.

No que se refere ao IVA, o IVA dedutível não é considerado elegível no âmbito do Programa Promove. O valor de investimento das rúbricas apresentadas poderá incluir o IVA apenas nos casos em que o mesmo não for dedutível (contando como custo de investimento para a empresa). No caso de se tratar de IVA dedutível (sendo recuperável para o promotor), o valor da rúbrica não poderá englobar o mesmo.

#### 24. Devo justificar o valor do apoio solicitado?

O valor do apoio solicitado e da respetiva taxa (calculada em função do valor total do investimento do projeto) deverá ser justificado na secção "Financiamento" do formulário de candidatura.

## 25. Como preencho o separador "Financiamento" na plataforma de submissão de candidaturas?

Deverá descarregar o ficheiro Excel "Plano de investimento", disponível na plataforma, preenchê-lo e submetê-lo em formato Excel.

Deverá também responder de forma completa às perguntas da secção "Caracterização do plano de investimento" e submeter os restantes documentos obrigatórios.

## 26. Os valores de investimento e financiamento a apresentar são só para a entidade líder ou para o consórcio como um todo? Posso apresentar orçamentos desagregados por cada membro do consórcio?

Os valores a apresentar em sede de candidatura (formulário + Excel "Plano de investimento") são para o projeto como um todo.

Se por alguma razão desejar apresentar também os valores desagregados por membro do consórcio, poderá fazer o upload de documentação para o efeito no separador "Documentação", nos espaços livres para apresentação de documentação adicional que o promotor deseje acrescentar à sua candidatura.

## 27. Para além do ficheiro Excel "Plano de investimento", que outros documentos necessito submeter no separador "Financiamento"?

Os documentos solicitados no separador "Financiamento" visam comprovar a saúde financeira do promotorlíder e a sua capacidade para executar física e financeiramente o projeto.

- No campo "Comprovativo da saúde financeira do promotor-líder" No caso de a entidade-líder ser uma empresa, a apresentação da IES – Informação empresarial simplificada é obrigatória. Nos casos em que o promotor-líder não é uma empresa, deverá ser apresentado outro documento que comprove a sua saúde financeira atual e a sua capacidade de executar financeiramente o projeto (por exemplo, Relatório de Gestão referente ao período pré-projeto ou o mais recente Relatório e Contas da entidade). Apenas devem ser apresentados documentos relativos ao promotor-líder.
- No campo "Estudo de viabilidade económico-financeira", a submissão de um documento não é de caráter obrigatório. Contudo, este poderá valorizar a candidatura e enriquecer a fundamentação da estrutura de custos apresentada. Não existe nenhuma estrutura ou template predefinido para a apresentação de um estudo de viabilidade económico-financeira.
- O campo "Formulários aprovados e contratos de financiamento" não é de preenchimento obrigatório, sendo aplicável apenas nos casos em que o promotor recorrerá a fontes de financiamento alheias (e.g. crédito bancário) para financiar o investimento não coberto pelo apoio Promove.

## 28. Se a entidade está legalmente constituída há um ano ou menos e ainda não possui um histórico financeiro, posso candidatar-me?

Quando a entidade está legalmente constituída, mas ainda não possui histórico financeiro (não possui Relatório de Atividades publicado, nem possui IES), deverá indicá-lo na sua candidatura. Sugere-se que seja submetida a certidão permanente, estatutos e/ou qualquer outro documento (e.g. o Relatório e Contas aprovado pelos órgãos sociais ainda que não esteja publicado) que permita demonstrar a capacidade do promotor em executar física e financeiramente o projeto nos termos definidos na candidatura.

Ainda que a apresentação destes documentos não seja de caráter obrigatório, as condições de viabilidade económica e financeira do projeto, assim como o alinhamento das características do promotor com as necessidades associadas à execução operacional e financeira do projeto são alvo de avaliação de mérito.

De acordo com o Regulamento do Concurso, o júri reserva-se ao direito de solicitar toda a informação que considere necessária para avaliar a idoneidade da candidatura e o cumprimento dos requisitos formais indicados nas referido Regulamento.

## 29. Que outra documentação poderei submeter no formulário de candidatura?

Para além dos documentos obrigatórios (previstos na acreditação e na candidatura), após preencher o formulário disponível na plataforma online, é ainda possível anexar à candidatura na secção "Documentação da candidatura" documentação que valorize a candidatura e enriqueça a sua fundamentação. Nesta secção deverá também ser feito o *upload d*os seguintes documentos, nos casos em que sejam aplicáveis ao caso específico do Promotor:

• Licenciamentos e certificações

- Estudos de impacto ambiental
- Comprovativos e registos de propriedade
- Pareceres de entidades externas
- Outros documentos (tais como, cronograma do projeto, estudos previamente realizados, CVs dos membros da equipa, entre outros)

Estes documentos não são de caráter obrigatório, podendo ser solicitados pelo Júri, como forma de fundamentação do apoio à candidatura. Estes documentos não se sobrepõem, nem substituem o preenchimento do formulário de candidatura, que será a base para a avaliação técnica da candidatura.

#### 30. Como se formalizará o apoio?

No caso dos concursos de projetos-piloto inovadores, será celebrado um Protocolo entre o promotor do projeto selecionado, a Fundação "la Caixa", e, quando aplicável, a Fundação para a Ciência e a Tecnologia. Neste Protocolo estão regulados os direitos e obrigações das partes, o apoio concedido e a duração do mesmo (até um máximo de 3 anos).

Conforme definido no ponto 7.4 do Regulamento do Promove, os apoios são concedidos sob a forma de subsídio ao investimento. O pagamento do apoio é faseado (ou seja, não é concedido na sua totalidade no início do projeto), nos termos e prazos a definir no Protocolo de Colaboração a assinar em caso de seleção da candidatura e conclusão da Revisão Legal.

Toda a execução financeira terá de ser validada através da apresentação de documentos de quitação de despesa.

#### 31. Qual o apoio que é dado pelo Programa Promove aos projetos piloto selecionados?

O montante máximo de apoio a atribuir por projeto é de 150 mil euros. Os apoios são concedidos como subsídio ao investimento, não podendo ser superiores a 75% do investimento total. Cada rúbrica de despesa poderá estar sujeita a limites máximos, determinados em função das características dos projetos e do nível da procura do Concurso.

## 1.3. Informação específica do concurso de projetos de I&D mobilizadores

#### 32. Quem é que pode apresentar uma candidatura ao Concurso?

Nos termos do Regulamento, podem ser submetidas candidaturas individuais ou em consórcio.

No caso de candidaturas individuais, estas devem ser promovidas por unidades de I&D que tenham tido a classificação de Muito Bom ou Excelente na mais recente avaliação por parte da FCT (publicada no dia 03/03/2021). Salienta-se que a candidatura deverá ser apresentada, nos termos do Regulamento, pela referida unidade de I&D, e não pela sua entidade-mãe, quando aplicável.

No caso de candidaturas em consórcio, estas devem também ser lideradas por unidades de I&D que tenham tido a classificação de Muito Bom ou Excelente na mais recente avaliação por parte da FCT (publicada no dia 03/03/2021). Adicionalmente, as candidaturas em consórcio podem incluir, na qualidade de co-promotores, para além das entidades já mencionadas, i) empresas sob qualquer forma jurídica e dimensão, ii) entidades não empresariais, sob qualquer forma jurídica e dimensão, pertencentes ao Sistema Científico e Tecnológico Nacional, iii) outras instituições privadas sem fins lucrativos que tenham como objeto principal atividades de I&D ou que desenvolvam ou participem em atividades de investigação científica, e iv) entidades da administração central e local e setor público empresarial.

#### 33. Parceiros internacionais podem ser incluídos na candidatura?

Sim, entidades estrangeiras podem integrar o consórcio, desde que cumpram o estabelecido no ponto 9.2 do Regulamento do Promove. Esta entidade poderá imputar despesas ao projeto, desde que as mesmas cumpram os critérios de elegibilidade definidos no ponto 10 do Regulamento do Promove.

Alternativamente, o apoio ao projeto por parte de entidades estrangeiras poderá ser manifestado através de uma carta de apoio. Neste caso, a entidade não poderá imputar despesas ao projeto.

## 34. Em caso de consórcios, o promotor-líder do projeto pode estar sediado numa região fora das áreas geográficas abrangidas pelo Programa?

Para que um projeto possa ser alvo de apoio, a candidatura tem de incluir entidades localizadas nas áreas geográficas mencionadas no ponto 3.1. do Regulamento do Promove. Assim, uma candidatura poderá ser liderada por uma entidade de fora das áreas geográficas abrangidas desde que o consórcio inclua pelo menos uma entidade local (ponto 3.2. do referido Regulamento).

#### 35. Caso tenha mais do que um projeto, posso apresentar várias candidaturas?

Uma unidade de I&D apenas poderá apresentar um projeto a que se candidate individualmente ou como líder de um consórcio. No entanto, como entidade não líder pode integrar os consórcios que deseje.

## 36. Uma entidade tem duas Unidades de I&D reconhecidas pela FCT, que pretendem apresentar candidaturas como líder ao Programa Promove. Uma vez que ambas não possuem personalidade jurídica própria como se deve proceder para o registo de ambas as candidaturas?

Em todos os casos, deverá ser criado um registo na plataforma para cada unidade de I&D, seguindo o indicado no Manual de candidatura aplicável, publicado na plataforma o concurso.

## 37. Que atividades são englobadas nos projetos de I&D mobilizadores?

Conforme previsto no Regulamento, os projetos candidatos ao concurso de projetos de I&D mobilizadores devem englobar as atividades de investigação, desenvolvimento tecnológico e inovação de caráter fundamental e aplicado, incluindo prova de conceito.

#### 38. Quem pode apresentar a candidatura?

A candidatura tem de ser apresentada pela pessoa que possui a capacidade para representar legalmente a entidade proponente – isto é, a Unidade de I&D - ou por pessoa devidamente autorizada pelo(a) representante legal da entidade proponente.

## 39. Se a pessoa que apresenta a candidatura não for o representante legal da entidade, que tipo de delegação necessita? Basta uma carta assinada pelo representante legal da entidade e o carimbo da mesma ou é preciso um ato notarial de delegação?

A autorização pode revestir a forma notarial (procuração) ou pode efetuar-se mediante carta assinada pelo representante legal e carimbo oficial da entidade.

#### 40. Que despesas são elegíveis para apoio?

Constituem despesas de investimento elegíveis as necessárias para as atividades de I&D, integrando a conceção, montagem e testagem de sistemas de monitorização, o teste de soluções inovadoras e ações de disseminação e transferência do conhecimento, incluindo despesas com recursos humanos, nomeadamente a contratação de investigadores, missões, aquisição de instrumentos, equipamento, outros bens e serviços, e despesas de funcionamento diretamente relacionadas com a execução do projeto.

## 41. O apoio financeiro pode ser usado para a contratação de serviços de consultoria externa?

Despesas com projetos de consultoria externa são elegíveis, desde que a sua pertinência no âmbito das atividades do projeto seja devidamente justificada. Neste caso, a classificação e a categoria da despesa de investimento selecionadas deverão ser aquelas que melhor se adequam ao projeto de consultoria externa a contratar (e.g. Serviços de arquitetura e engenharia; Estudos, diagnósticos, auditorias e planos de marketing; entre outros).

## 42. São elegíveis as despesas com recursos humanos já pertencentes à instituição e que irão estar parcialmente afetos ao projeto?

Os recursos humanos já pertencentes à instituição podem ser considerados elegíveis na medida e proporção em que estejam afetos às atividades elegíveis elencadas no ponto 10.3 do Regulamento (e referidas no ponto 40 supra) e sejam necessários para a sua concretização. Estas despesas deverão ser devidamente justificadas em sede de candidatura e, tal como nas restantes despesas elegíveis, serão sujeitas a acompanhamento e verificação da sua execução. Relembramos que, tal como nas restantes despesas elegíveis, estas poderão estar sujeitas a limites máximos em conformidade com o definido no ponto 10.4 do Regulamento.

#### 43. Que despesas estão incluídas na contratação de novos recursos humanos?

No que diz respeito à contratação de novos recursos humanos, são elegíveis as despesas incorridas pelo promotor com a contratação desses recursos, conforme previsto no contrato que celebrar com estes. Por norma, são elegíveis despesas com salários (respetivas rúbricas contratualizadas), na medida e proporção em que estejam afetos às atividades do projeto.

#### 44. Despesas com equipamentos e software são elegíveis? Em que moldes?

A aquisição de equipamentos e software é elegível, desde que ocorra durante o período de execução do projeto. Neste caso, o valor do investimento elegível corresponde ao valor de aquisição do referido equipamento. Alerta-se que, conforme indicado no Regulamento do Promove, despesas com amortizações, reintegrações ou depreciação de ativos não são elegíveis. A razoabilidade e pertinência do investimento em equipamentos deve ser justificado, à luz das necessidades do projeto.

## 45. É possível imputar despesas ao projeto antes da comunicação dos resultados do iúri?

Apenas serão elegíveis, no âmbito do programa Promove, despesas de investimento incorridas após deliberação do Júri e comunicação dos resultados aos vencedores. Despesas incorridas antes dessa data não poderão ser objeto de apoio.

## 46. O IVA é considerado uma despesa elegível?

O apoio financeiro a atribuir incluirá todos os impostos e taxas que sejam devidos.

No que se refere ao IVA, o IVA dedutível não é considerado elegível no âmbito do Programa Promove. O valor de investimento das rúbricas apresentadas poderá incluir o IVA apenas nos casos em que o mesmo não for dedutível (contando como custo de investimento para a empresa). No caso de se tratar de IVA dedutível (sendo recuperável para o promotor), o valor da rúbrica não poderá englobar o mesmo.

#### 47. Devo justificar o valor do apoio solicitado?

O valor do apoio solicitado e da respetiva taxa (calculada em função do valor total do investimento do projeto) deverá ser justificado na secção "Financiamento" do formulário de candidatura.

## 48. Como preencho o separador "Financiamento" na plataforma de submissão de candidaturas?

Deverá descarregar o ficheiro Excel "Plano de investimento", disponível na plataforma, preenchê-lo e submetê-lo em formato Excel.

Deverá também responder de forma completa às perguntas da secção "Caracterização do plano de investimento" e submeter os restantes documentos obrigatórios.

## 49. Os valores de investimento e financiamento a apresentar são só para a entidade líder ou para o consórcio como um todo? Posso apresentar orçamentos desagregados por cada membro do consórcio?

Os valores a apresentar em sede de candidatura (formulário + Excel "Plano de investimento") são para o projeto como um todo.

Se por alguma razão desejar apresentar também os valores desagregados por membro do consórcio, poderá fazer o upload de documentação para o efeito no separador "Documentação", nos espaços livres para apresentação de documentação adicional que o promotor deseje acrescentar à sua candidatura.

## 50. Para além do ficheiro Excel "Plano de investimento", que outros documentos necessito submeter no separador "Financiamento"?

Os documentos solicitados no separador "Financiamento" visam comprovar a saúde financeira do promotorlíder e a sua capacidade para executar física e financeiramente o projeto.

- No campo "Comprovativo da saúde financeira do promotor-líder" apenas devem ser apresentados documentos relativos ao promotor-líder, tal como o mais recente Relatório de Atividades ou de Gestão. Se a unidade de I&D candidata não dispuser de um documento próprio, deverá ser submetido o documento da entidade-mãe.
- O campo "formulários aprovados e contratos de financiamento" não é de preenchimento obrigatório, sendo aplicável apenas nos casos em que o promotor recorrerá a fontes de financiamento alheias (e.g. crédito bancário) para financiar o investimento não coberto pelo apoio Promove.

## 51. Que outra documentação poderei submeter no formulário de candidatura?

Para além dos documentos obrigatórios (previstos na acreditação e na candidatura), após preencher o formulário disponível na plataforma online, é ainda possível anexar à candidatura na secção "Documentação da candidatura" documentação que valorize a candidatura e enriqueça a sua fundamentação. Nesta secção deverá também ser feito o upload dos seguintes documentos, nos casos em que sejam aplicáveis ao caso específico do Promotor:

- Licenciamentos e certificações
- Estudos de impacto ambiental
- Comprovativos e registos de propriedade
- Pareceres de entidades externas
- Outros documentos (tais como, cronograma do projeto, estudos previamente realizados, CVs dos membros da equipa, entre outros)

Estes documentos não são de caráter obrigatório, podendo ser solicitados pelo Júri, como forma de fundamentação do apoio à candidatura. Estes documentos não se sobrepõem, nem substituem o preenchimento do formulário de candidatura, que será a base para a avaliação técnica da candidatura.

#### 52. Como se formalizará o apoio?

No caso dos concursos de Projetos de I&D Mobilizadores, será celebrado um Protocolo entre o promotor do projeto selecionado, a Fundação "la Caixa" e a Fundação para a Ciência e a Tecnologia. Neste Protocolo estão regulados os direitos e obrigações das partes, o apoio concedido e a duração do mesmo (até um máximo de 3 anos).

Conforme definido no ponto 10.6 do Regulamento do Promove, os apoios são concedidos sob a forma de subsídio ao investimento. O pagamento do apoio é faseado (ou seja, não é concedido na sua totalidade no início do projeto), nos termos e prazos a definir no Protocolo de Colaboração a assinar em caso de seleção da candidatura e conclusão da Revisão Legal.

Toda a execução financeira terá de ser validada através da apresentação de documentos de quitação de despesa.

## 53. Qual o apoio que é dado pelo Programa Promove aos projetos de I&D mobilizadores selecionados?

O montante do apoio a atribuir tem um valor máximo de 250 mil euros. Os apoios são concedidos como subsídio ao investimento, com uma taxa de comparticipação máxima de 80% das despesas do projeto.

#### 54. São elegíveis custos indiretos/overheads? Qual é a taxa máxima?

Os custos indiretos/overheads são elegíveis no âmbito do concurso de projetos de I&D mobilizadores. Não se encontram definidas taxas máximas para os custos indiretos/overheads, no entanto poderão ser definidos limites máximos para as despesas de investimento elegíveis, conforme definido no ponto 10.4 do Regulamento do concurso.

## 1.4. Informação específica do concurso de ideias com potencial para se tornarem projetos-piloto inovadores

#### 55. Quem é que pode apresentar uma candidatura ao concurso de ideias com potencial para se tornarem projetos-piloto inovadores?

No caso do concurso de ideias, estas devem se lideradas e constituídas por estudantes do ensino superior que, no momento da apresentação da candidatura, se encontrem inscritos nos ciclos de licenciatura, mestrado ou doutoramento em Universidades e Institutos Politécnicos localizados nas áreas geográficas indicadas no ponto 3.1 do Regulamento do Concurso. O proponente deverá submeter documentação comprovativa da respetiva inscrição para todos os elementos da equipa no processo de submissão da candidatura.

#### 56. Caso tenha mais do que uma ideia, posso apresentar várias candidaturas?

Cada aluno apenas poderá integrar uma candidatura ao concurso de ideias. Um professor/investigador pode ser mentor de até 2 candidaturas.

#### 57. Quem pode assinar a carta de conforto/mentoria?

Conforme disposto no ponto 12.2 do Regulamento, cada candidatura deve ter como mentor um(a) docente ou investigador(a) das Universidades ou Politécnicos a que os estudantes pertencem. Assim, a candidatura deve ser acompanhada de uma carta de conforto de mentoria, cuja minuta está disponível na plataforma de submissão de candidaturas.

A carta de conforto/mentoria tem de ser assinada pelo professor/investigador que será o mentor da equipa.

#### 58. Caso esteja no final dos meus estudos e no próximo ano letivo não esteja inscrito na mesma Universidade/Instituto Politécnico, posso candidatar-me?

Sim, para efeito do concurso de ideias, o que é relevante é a inscrição à data da apresentação da candidatura.

## 59. Os estudantes que constituem as equipas podem estar inscritos em Universidades ou Institutos Politécnicos não pertencentes às áreas geográficas indicadas no Regulamento do Promove?

Conforme indicado no ponto 12.1 do Regulamento, as equipas candidatas têm de ser lideradas e constituídas apenas por alunos matriculados em Universidades e Institutos Politécnicos localizados nas áreas geográficas indicadas no ponto 3.1 do Regulamento do Concurso. Para cada um dos estudantes que compõem a equipa, é necessário fazer o "upload" na plataforma de um comprovativo de inscrição.

Investigadores em unidades de I&D pertencentes a uma Universidade ou Instituto Politécnico localizados nas regiões de abrangência do Promove apenas se poderão candidatar se estiverem matriculados nos ciclos de licenciatura, mestrado ou doutoramento nessa Universidade ou Instituto Politécnico.

## 60. Os estudantes inscritos em pós-graduações em Universidades ou Institutos Politécnicos pertencentes às áreas geográficas indicadas no Regulamento do Promove podem integrar uma equipa?

Não, as equipas não podem incluir estudantes que não se encontrem inscritos nos ciclos de licenciatura, mestrado ou doutoramento em Universidades e Institutos Politécnicos localizados nas áreas geográficas do Promove, conforme o referido Regulamento.

## 61. Poderão pertencer a uma equipa alunos inscritos em mobilidade, no corrente ano letivo, numa Universidade ou Instituto Politécnico localizado numa área geográfica do Promove?

Não. Apenas podem liderar e constituir equipas elegíveis ao concurso de Ideias com potencial para se tornarem projetos-piloto inovadores estudantes inscritos em ciclos de estudo nas Universidades e Institutos Politécnicos localizados nas áreas geográficas do Promove.

## 62. Qual o apoio que é dado pelo Programa Promove aos selecionados no concurso de ideias?

O prémio a atribuir a cada ideia selecionada é de 5.000€. O seu pagamento está condicionado à entrega pelos responsáveis da candidatura e aprovação pela Fundação "la Caixa" do plano de pré-viabilidade de transformação da ideia em projeto, que deverá ser enviado no prazo de 3 meses a contar da data de comunicação dos resultados do concurso e cuja estrutura e informação a incluir serão comunicadas no momento dessa divulgação.

# 2. Acesso à Plataforma de submissão de candidaturas

Para todos os temas relacionados com o acesso e gestão de registos e candidaturas na plataforma de concursos, recomenda-se a consulta atenta e exaustiva dos Manuais disponíveis no website do concurso e na própria plataforma.

# 2.1. Informação geral

## 63. Todos os navegadores são compatíveis?

Sim, embora os navegadores recomendados sejam:

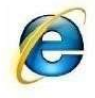

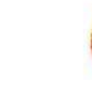

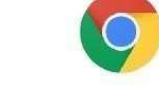

Internet Explorer v8 ou superior

Mozilla Firefox

Google Chrome

## 64. Qual deve ser o formato dos documentos carregados?

Em cada secção é indicado o tipo de ficheiro que poderá anexar. O tamanho do documento não pode ser superior a 1 MB.

## 65. Perdi a palavra-passe; como posso recuperá-la?

Na página principal do portal existe a opção "Esqueceu sua palavra-passe?" Aí deverá introduzir o email da pessoa designada para a gestão de projetos e o endereço de correio eletrónico que introduziu quando se registou. Receberá uma mensagem de correio eletrónico com um link para criar uma nova palavra-passe para poder aceder ao portal.

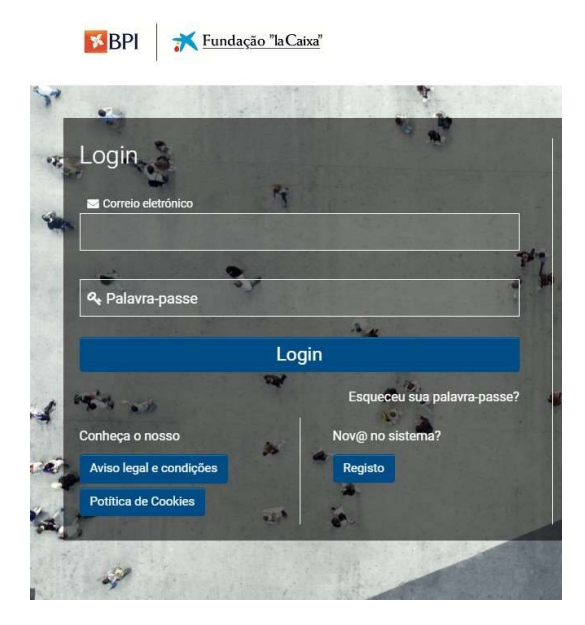

## 66. O registo na plataforma SmartSimple deve ser feito com os dados da pessoa responsável pela candidatura ou da pessoa responsável pela entidade?

O registo na plataforma SmartSimple deve ser feito pela pessoa responsável pela candidatura.

## 67. Posso modificar o endereço de correio eletrónico que introduzi ao fazer a acreditação?

No caso de ser uma entidade, poderá aceder ao portal de Concursos com o seu email e palavra-passe e ir ao separador Perfil da Organização, no canto superior esquerdo da página inicial; uma vez aí e clicando no botão *Editar* poderá modificar o endereço de correio eletrónico da entidade. Caso não seja uma entidade (isto é, caso se pretenda candidatar ao concurso de Ideias), não será possível alterar o endereço de correio eletrónico introduzido na acreditação.

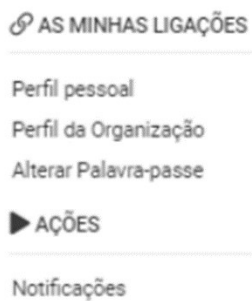

Terminar Sessão

## 2.2. Acreditação da entidade

## 68. Como início o registo da entidade?

Para dar início ao processo é imprescindível, em primeiro lugar, proceder à acreditação do utilizador gestor da candidatura e da entidade promotora, quando aplicável, na nova plataforma, sendo necessário, para esse efeito, anexar a documentação solicitada (os registos realizados na anterior plataforma não serão válidos).

A validação do registo do utilizador será efetuada no prazo de 3 dias úteis. Este registo é obrigatório para qualquer um dos três tipos de iniciativas apoiadas pelo Programa, pelo que se recomenda que seja feito no início do período de apresentação de candidaturas. Uma vez registado, o candidato receberá uma mensagem de correio eletrónico com um link para criar uma palavra-passe, para poder aceder ao formulário da candidatura através da opção Acesso.

Recomendamos que proceda ao registo da entidade assim que possível e com antecedência.

## 69. Não consigo descarregar o modelo do documento de acreditação. Posso carregar outro documento?

O único documento que se dará como válido é o que colocamos à disposição das entidades para descarregar a partir da aplicação. Se tiver problemas para descarregar o documento, é possível que seja devido ao nível de segurança do navegador que estiver a usar. Se tiver outro navegador instalado no seu computador, tente realizar a transferência a partir dele. No caso de continuar a não conseguir realizar a transferência, deve enviar um email para: promove@contact.fundacaolacaixa.org.

## 70. Vi que o meu pedido de acreditação foi recusado. Qual é o motivo?

Uma vez introduzidos os documentos que pedimos para poder acreditar a entidade, estes são revistos para a sua validação. Se durante o processo de revisão for detetado algum erro nalgum documento, a entidade receberá um email notificando o motivo pelo qual a acreditação foi recusada.

## 71. Que outros procedimentos deverei cumprir nesta fase de acreditação?

Após criar o seu registo deverá fazer o login na página da sua entidade e preencher toda a informação solicitada que não foi preenchida durante o processo de registo da entidade. Deverá fazê-lo em todos os separadores, nomeadamente: "Informação geral", "Informação do contacto", Informação adicional", Documentação", "Órgãos de gestão", "Gestor da entidade adicional". A falha em atualizar estes dados poderá comprometer a avaliação da candidatura.

#### 72. Como posso carregar de novo a documentação solicitada?

Para poder carregar a documentação, deve aceder à plataforma com o seu email e palavra-passe; ir à secção Perfil Pessoal ou Perfil da Organização, de acordo com a documentação que quiser alterar, Documentos e carregar o documento reclamado. Uma vez carregado o documento, deverá clicar de novo no botão Pedir acreditação que aparece na parte inferior do ecrã.

#### 73. Como posso alterar o gestor da candidatura na plataforma?

Tenha em atenção que, para alterar o gestor da candidatura na plataforma, deve registar um novo gestor com um endereço de correio eletrónico diferente e acreditá-lo, seguindo os seguintes passos:

- 1. Efetuar um novo registo com o novo gestor na plataforma
- 2. Iniciar a acreditação do novo gestor a partir do seu perfil pessoal.
- 3. No separador "Documentos", descarregue o modelo de revogação, preencha-o e anexe-o à secção.
- 4. Solicitar a acreditação para que todos os dados do antigo gestor sejam associados ao novo.

## 2.3. Apresentação do projeto

#### 74. Já estou acreditado. Como posso começar a processar o meu projeto ou ideia?

Tem de aceder à plataforma com o email que usou para se inscrever e palavra-passe. Na página inicial, deverá carregar no botão "Prémios/Concursos com candidaturas abertas" para ver os Prémios e Concursos que estão abertos nesse momento. Deve procurar *Promove: Projetos-piloto inovadores*, Promove: Ideias com potencial; Promove: Projetos I&D mobilizadores para o respetivo concurso, e clicar no botão Aberto.

#### E Prémios/Concursos com candidaturas abertas

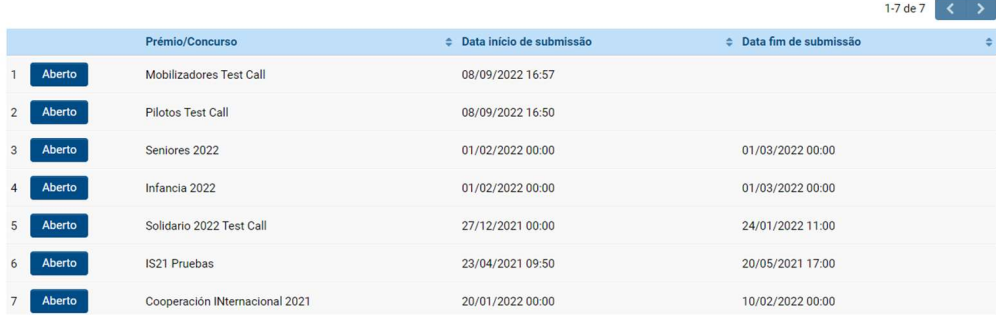

#### 75. Não aparece o Concurso a que pretendo candidatar-me.

Apenas aparecem os Concursos para a entidade a quem se dirige o concurso. Caso a elegibilidade da entidade não esteja prevista no Regulamento publicado, esta não se pode apresentar a concurso e, portanto, o Concurso não aparece nesta lista.

#### 76. Explicação do separador Perfil Pessoal.

O separador Perfil Pessoal está disponível ao carregar no botão com a sua inicial no canto superior esquerdo do ecrã.

Deverá preencher a informação solicitada nos separadores "Informação pessoal", "Informação adicional" e "Documentos".

No final de preencher todos os campos deverá carregar em "Atualizar perfil", caso queira continuar mais tarde deverá carregar em "Guardar rascunho".

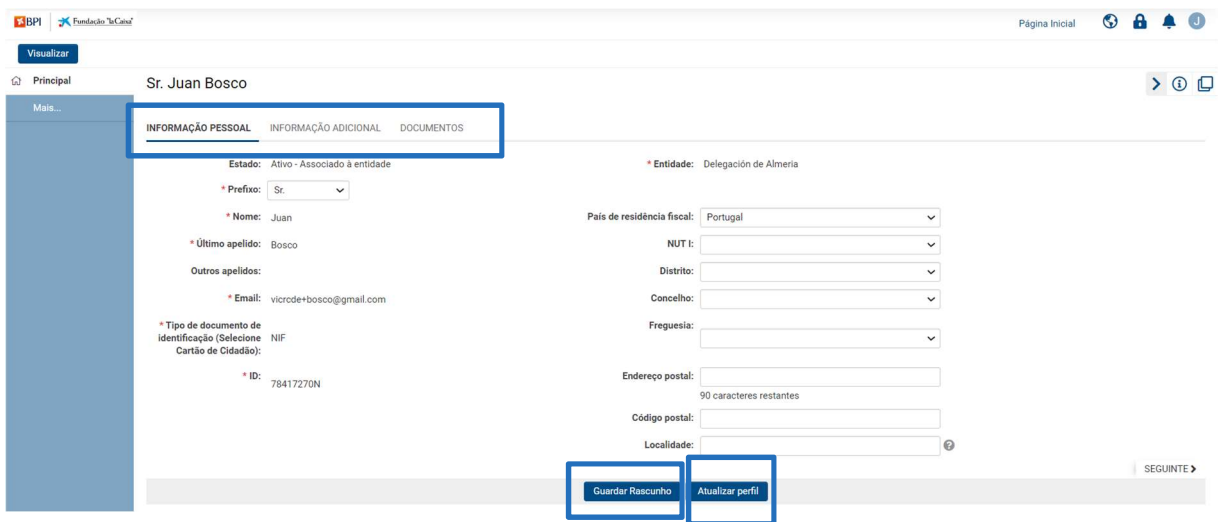

#### 77. Explicação do separador Perfil da organização.

O separador Perfil Pessoal está disponível ao carregar no botão com a sua inicial no canto superior esquerdo do ecrã.

Deverá preencher a informação solicitada nos separadores "Informação geral", "Informação de contacto", "Informação adicional", "Documentação", "Órgãos de gestão" e "Gestor da entidade adicional".

Para editar estes campos deverá carregar em "Editar" no canto superior esquerdo.

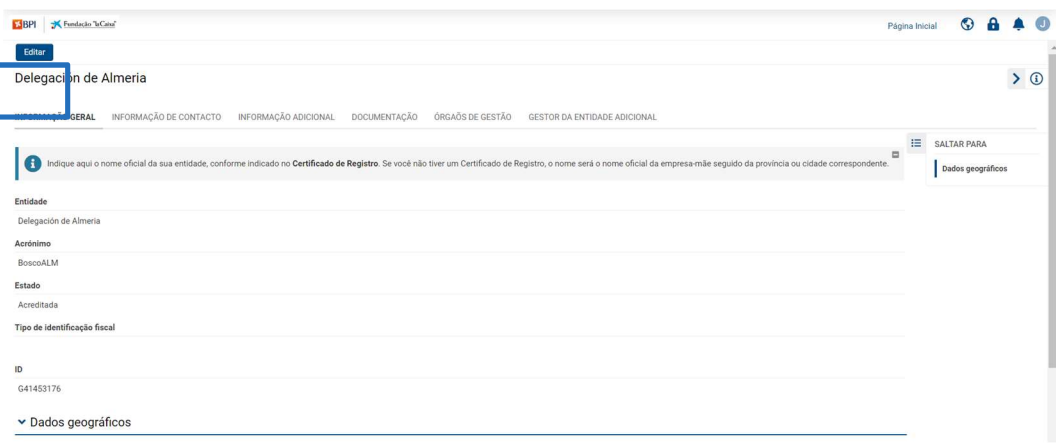

#### 78. Como ver em que estado está a minha candidatura?

Para aceder às suas candidaturas deverá ir à Página inicial e carregar no botão "Candidaturas". Para aceder à candidatura que está a preencher deverá carregar no botão "Em progresso". Para aceder às candidaturas que estão submetidas deverá carregar no botão "Em avaliação".

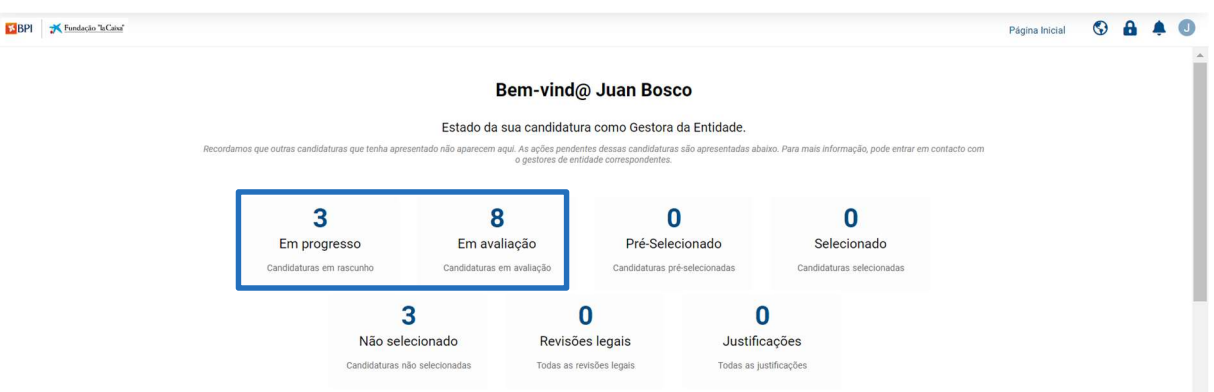

Dentro das várias candidaturas em progresso deverá carregar no botão "Aberto" na candidatura que pretende editar.

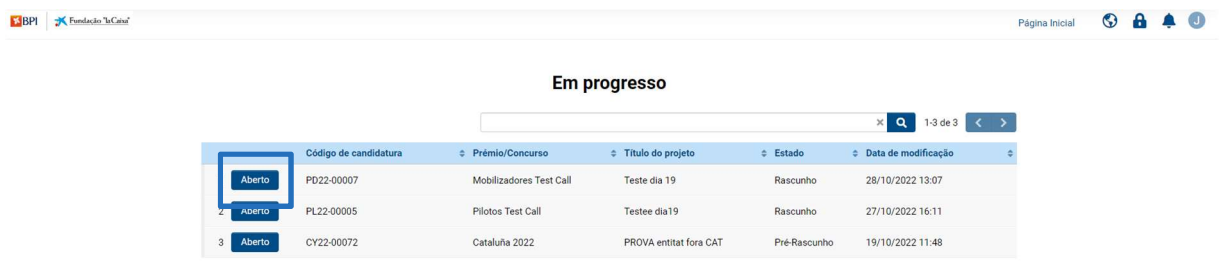

# 2.4. Botões Principais

O significado dos principais botões e ícones utilizados na plataforma:

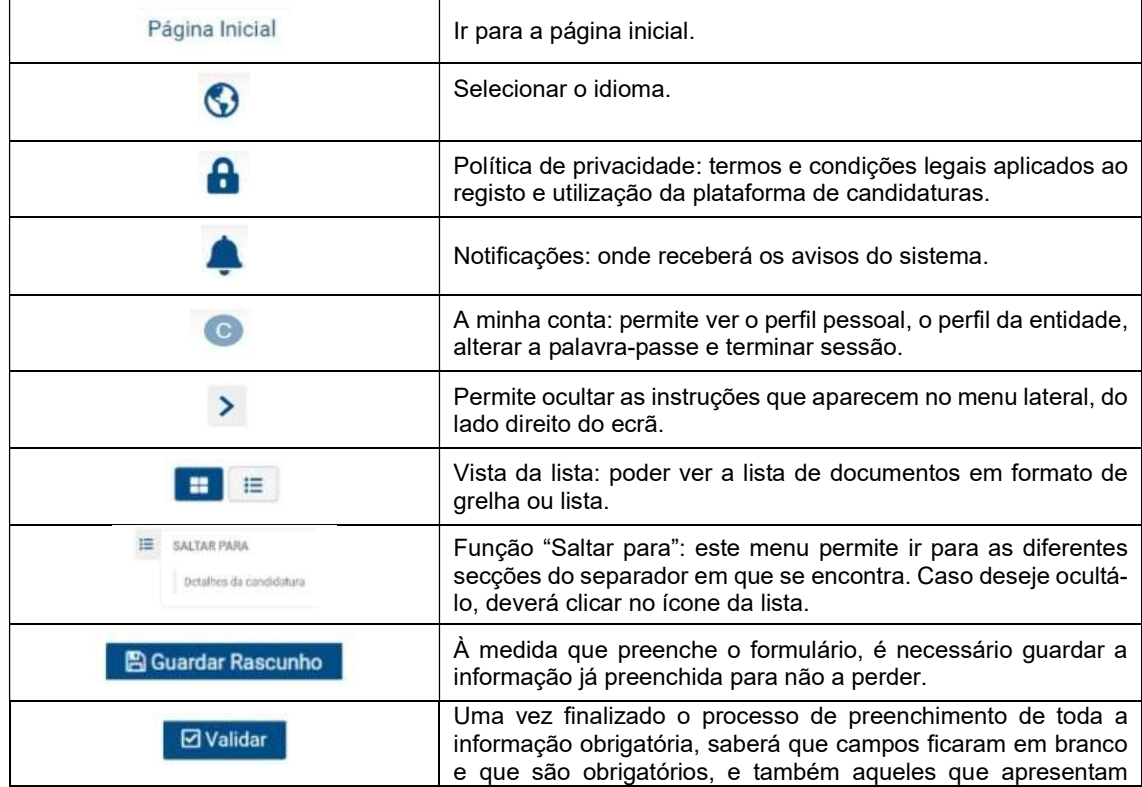

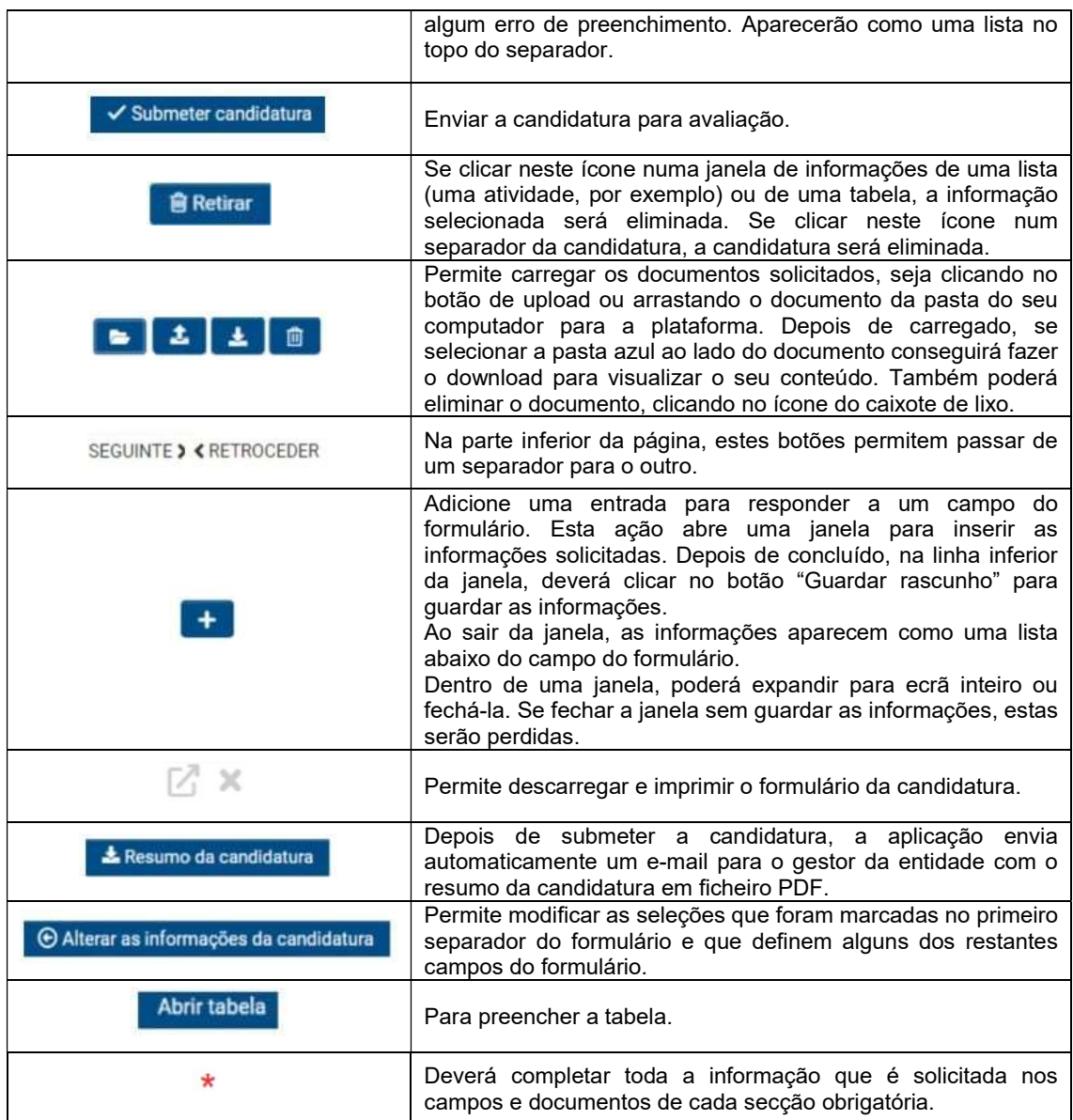